# Getting started with SAS enterprise guide

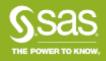

# Host

# **Barrie Neill**

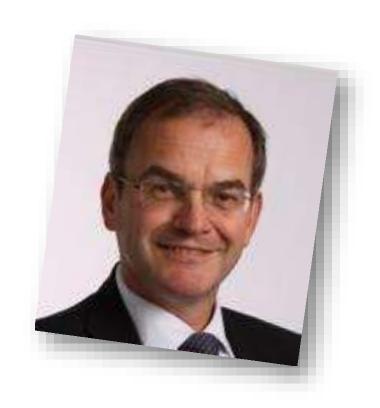

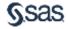

# Presenter

# Peter Hobart

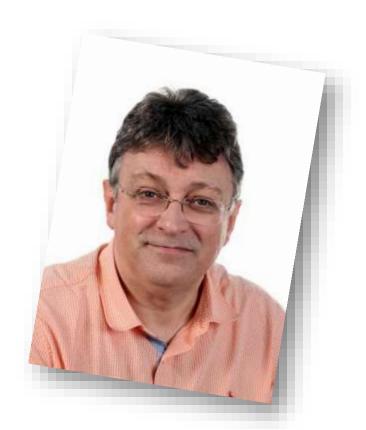

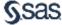

# Managing the webinar

 Control bar opened with the white arrow in the orange box

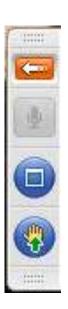

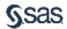

# What is your experience with SAS Enterprise Guide?

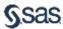

# Getting started with sas enterprise guide AGENDA

- What is SAS Enterprise Guide?
- An overview of the interface
- Opening a dataset or table
- Joining tables
- Filtering and Querying
- Reporting
- Resources

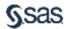

# Are you a SAS Programmer?

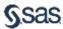

## What is SAS enterprise guide?

- Enterprise Guide is an easy to use tool for investigating your data
- It is also a powerful programming environment
- It can create and launch Stored Processes
- ....It's a code generator....

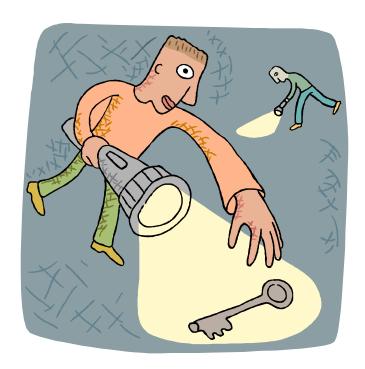

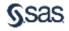

# What version of SAS Enterprise Guide are you on?

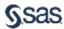

# **Key Features**

SAS / Enterprise Guide versions

| SAS / Litterprise duide versions     |     |     |     |       |       |       |  |  |  |
|--------------------------------------|-----|-----|-----|-------|-------|-------|--|--|--|
|                                      | 4.1 | 4.2 | 4.3 | 5.1   | 6.1   | 7.1   |  |  |  |
| Split code window / project view     | Υ   | Υ   | Υ   | Υ     | Υ     | Υ     |  |  |  |
| Stored process creation              | Υ   | Υ   | Υ   | Υ     | Υ     | Υ     |  |  |  |
| SAS Report layout builder            | Υ   | Υ   | Υ   | Υ     | Υ     | Υ     |  |  |  |
| Post - it style project notes        | Υ   | Υ   | Υ   | Υ     | Υ     | Υ     |  |  |  |
| Conditional execution                | N   | Υ   | Υ   | Υ     | Υ     | Υ     |  |  |  |
| Code Autocomplete / syntax hints     | Ν   | N   | Υ   | Υ     | Υ     | Υ     |  |  |  |
| SAS Code analyser (*enhanced)        | Ν   | N   | Υ   | Υ     | γ*    | γ*    |  |  |  |
| Data Explorer                        | Ν   | N   | N   | Υ     | Υ     | Υ     |  |  |  |
| Support for parallel execution       | Ν   | N   | N   | Υ     | Υ     | Υ     |  |  |  |
| Export data as an XLSX file          | Ν   | N   | N   | Υ     | Υ     | Υ     |  |  |  |
| Code re-layout on Ctrl+i             | Ν   | N   | N   | Υ     | Υ     | Υ     |  |  |  |
| Log summary window                   | Ν   | N   | N   | N     | Υ     | Υ     |  |  |  |
| Code Versioning & Data Step Debugger | Ν   | N   | N   | N     | N     | Υ     |  |  |  |
| Bitness                              | 32  | 32  | 32  | 32/64 | 32/64 | 32/64 |  |  |  |

## **Compatibility Matrix**

## SAS / Enterprise Guide versions

|     | 4.1 | 4.2 | 4.3 | 5.1 | 6.1 | 7.1 |
|-----|-----|-----|-----|-----|-----|-----|
| 9.1 | Υ   | N   | N   | N   | N   | N   |
| 9.2 | L   | Υ   | Y   | Υ   | γ*  | Υ   |
| 9.3 | N   | N   | γ*  | Υ   | Υ   | Υ   |
| 9.4 | N   | N   | N   | γ*  | Υ   | Υ   |

L: Limited support (Enterprise Guide and SAS on same host, no metadata)

http://supportprod.unx.sas.com/kb/34/960.html

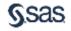

<sup>\*</sup> With appropriate hotfixes applied Note SAS 9.4 is not supported on Windows XP

# Exploring the interface

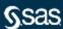

# Using the interface

- Interface layout
- Getting data
- Preparing data
- Running a Task
- Mix and match tasks and coding

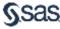

## Interface

#### Main areas

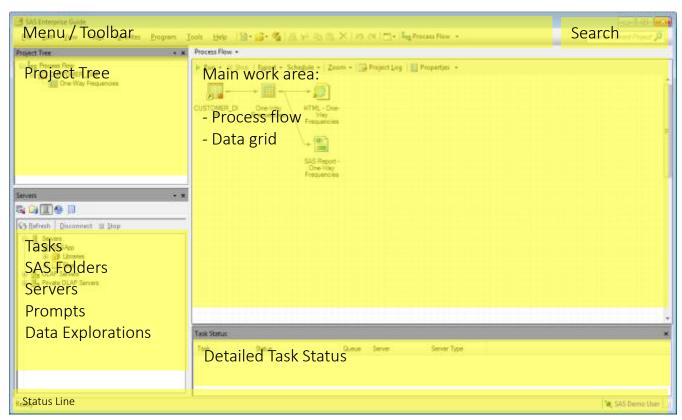

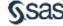

#### Interface

## Extensively customisable

- Windows
  - Open / Close
  - Resize
  - Dock left or right
  - Autohide
- Choose which other items to display using the View menu
  - Detailed Task Status
  - Project Log
  - Log Summary

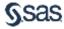

Questions?

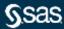

# Opening a data set or a table

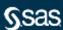

## Using a task

#### First, get some data

- Adding data to a project multiple methods
  - File > Open Data (SAS tables)
  - File > Import (XLS / XLSX / MDB / ACCDB / TXT / CSV /ASC / HTM etc...)
  - View>Servers... and navigate to the required item
  - Run SAS code to read or create data
  - Tasks > Data > Download
  - File > New > Data and type values into a new table
- By default, the table is added to the project and a window displays the first few rows

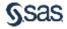

# Using an Enterprise Guide Task

Demonstration

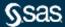

## Using a task

#### Now choose a task

- Grouped by category under the Task menu
- Or select some data and right click to choose an action
- Or use the task list window (bottom left by default)
- (Or use code..)

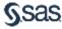

# Any questions?

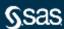

# Joining tables

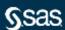

Questions?

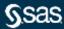

# Filtering and querying

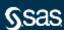

Questions?

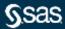

# Reporting on data

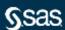

## Using a Task

## One - way frequencies

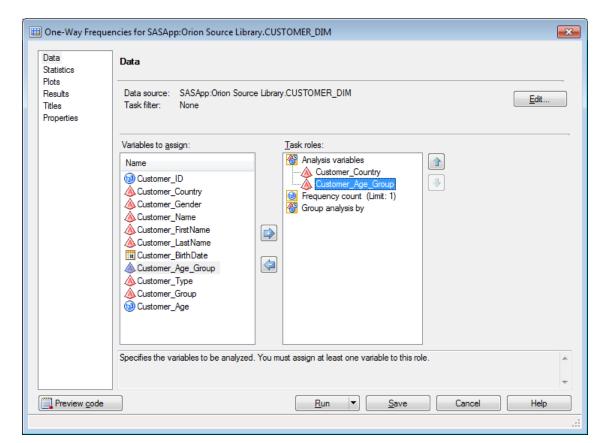

- Assign columns to the required roles
- As soon as the task has enough information the Run button is enabled

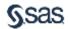

## Using a task

## One - way frequencies

- Results are added to the project and displayed
- Output types and styles can be customised

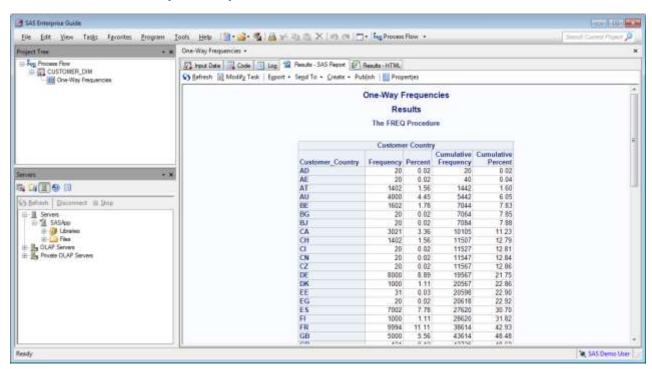

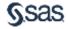

# What document types do you use for reporting?

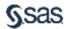

Questions?

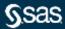

# Mix and Match: Exploding a pie segment

Demonstration

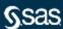

#### Mix and Match

- Use SAS Enterprise Guide as an aid in rapid application development
- For any task that is unfamiliar / used infrequently
  - Use the tasks and wizards to quickly get close to the desired result
  - Explore options without having to look up syntax
  - Then modify / extend the generated code as needed

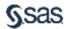

### Pie Chart task

## Many options - but not one to explode a segment

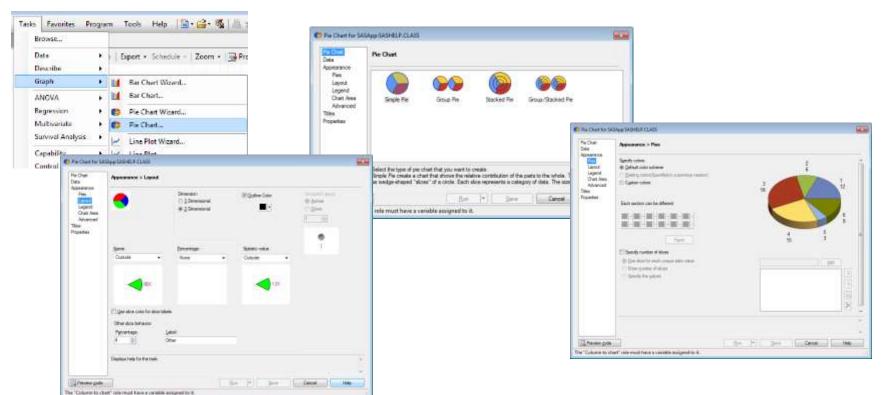

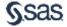

## Initial result

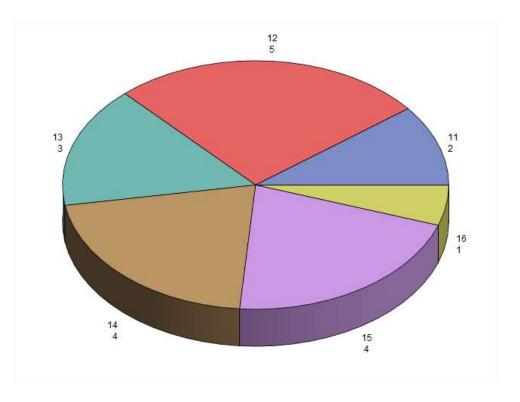

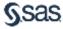

### When you try editing the code this prompt appears

```
FOOTNOTE:
FOOTNOTE1 "Generated by the SAS System (& SASSERVERNAME, &SYS
PROC GCHART DATA =WORK.SORTTempTableSorted
    PIE3D Age /
     NOLEGEND
    SLICE=OUTSIDE
    PERCENT=NONE
    VALUE=OUTSIDE
                                     SAS Enterprise Guide
    OTHER=4
    OTHERLABEL="Other"
                                      This code is read-only.
                                      Do you want to create a copy of this code that can be modified?
    COUTLINE=BLACK
    DISCRETE
                                                           Yes
                                                                     No
NOHEADING
```

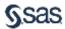

## Modify the new version of the code as needed

COUTLINE=BLACK
DISCRETE
WOHEADING
explode=13

The explode= option
specifies values we want
to pull out from the pie

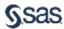

## The final result

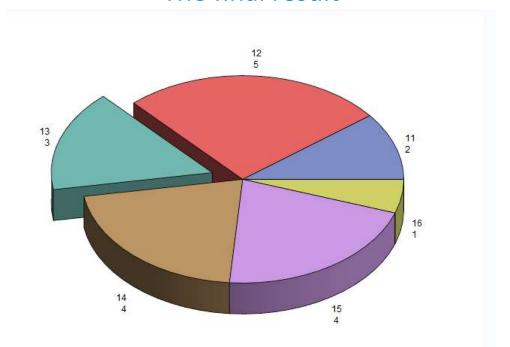

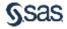

Questions?

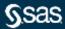

#### Resources

### More information and sources of help

SAS customer loyalty

http://www.sas.com/en\_gb/customer-loyalty.html

Links to hundreds of free resources

White paper on ODS Excel

http://support.sas.com/resources/papers/proceedings14/SAS177-2014.pdf

ODS focus area on support.sas.com

http://support.sas.com/rnd/base/ods/index.html

Tip sheets, white papers, more..

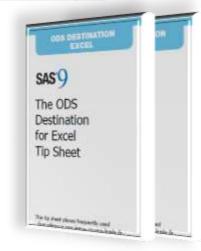

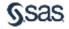

# Thankyou

sas.com

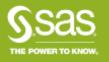